## **∑ Data Editor View**

Press the **OPT** button and then select the " $\Sigma$  Data Editor" option to show the view. In this view you enter or edit "X" and "Y" data samples easily.

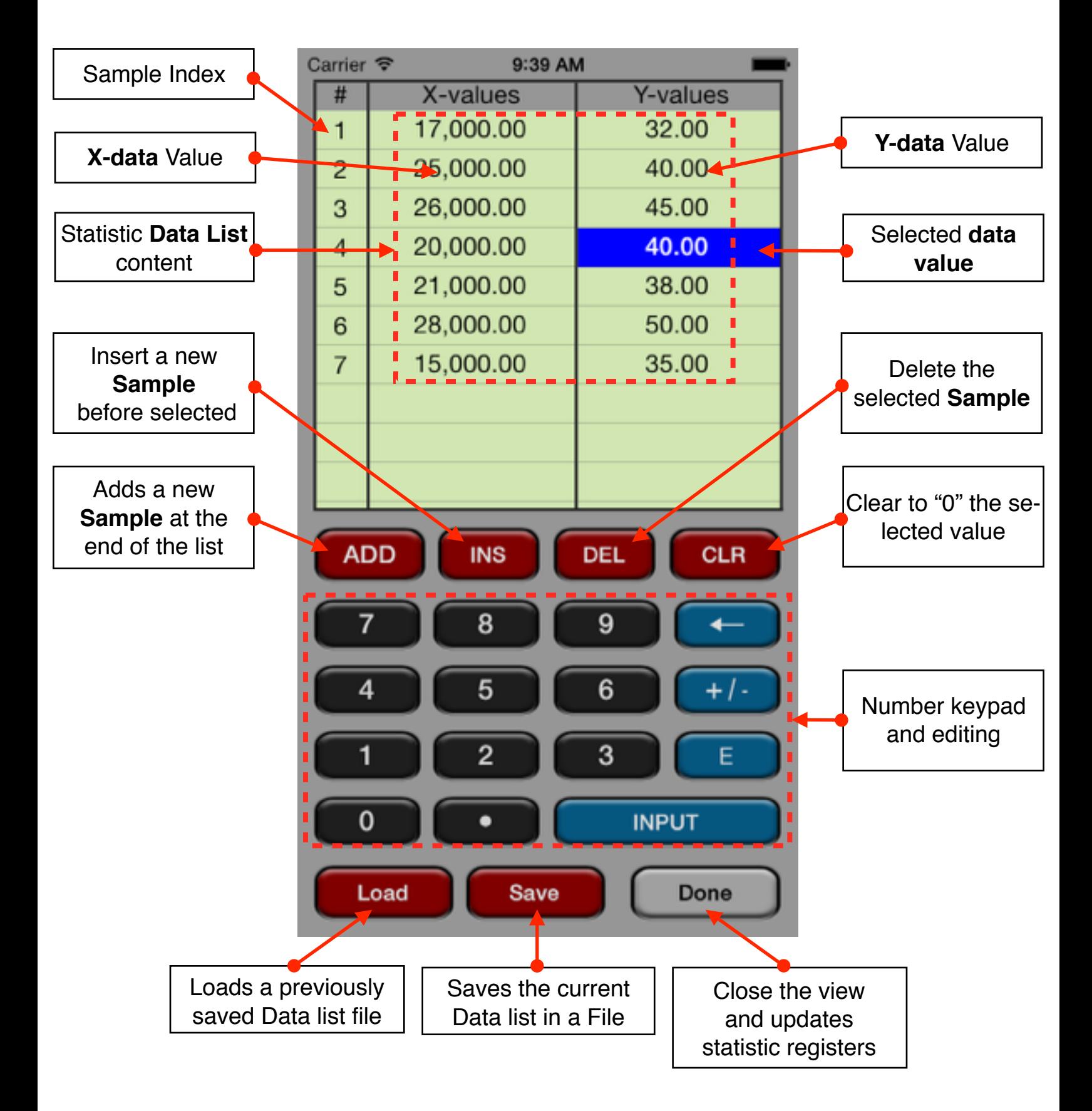

The editor has three areas: the data listing, the keypad to enter numbers and the actions buttons.

## **Data Listing:**

- Shows the current content of the statistic data list (see the Memory topic).
- Touch a row of the list to select it. The row must exist to allow the selection (see **[ADD]** below).
- Touch it again to enter in editing state.

## **Keypad:**

- The keyboard contains the common 15 keys for number entry including the change sign, exponent and backspace.
- A number in edition is actually entered in the list when the [ENTER] key is pressed

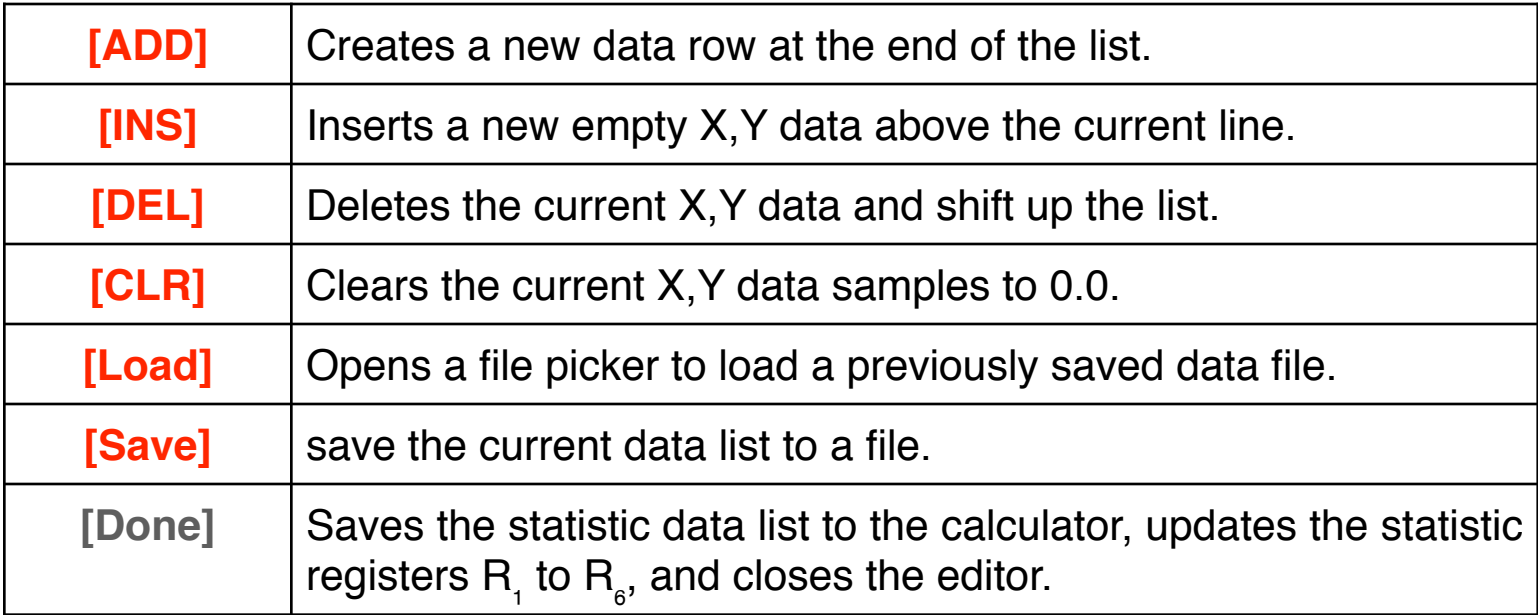

## **Action Buttons:**

**Example:** Enter the following data samples :

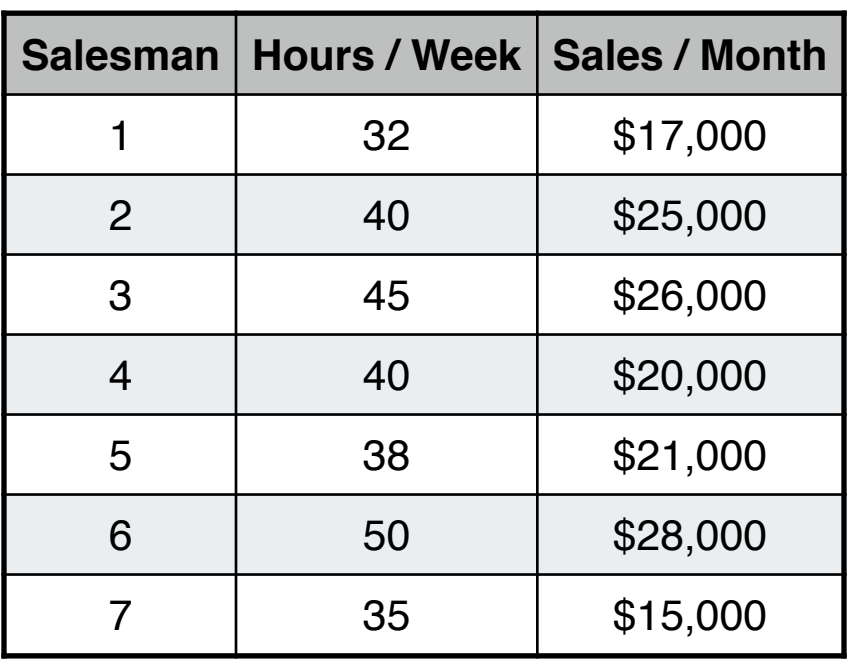

Keystrokes for entering the data in the form "Hours/Week" as Y-values and "Sales/Month" as X-values:

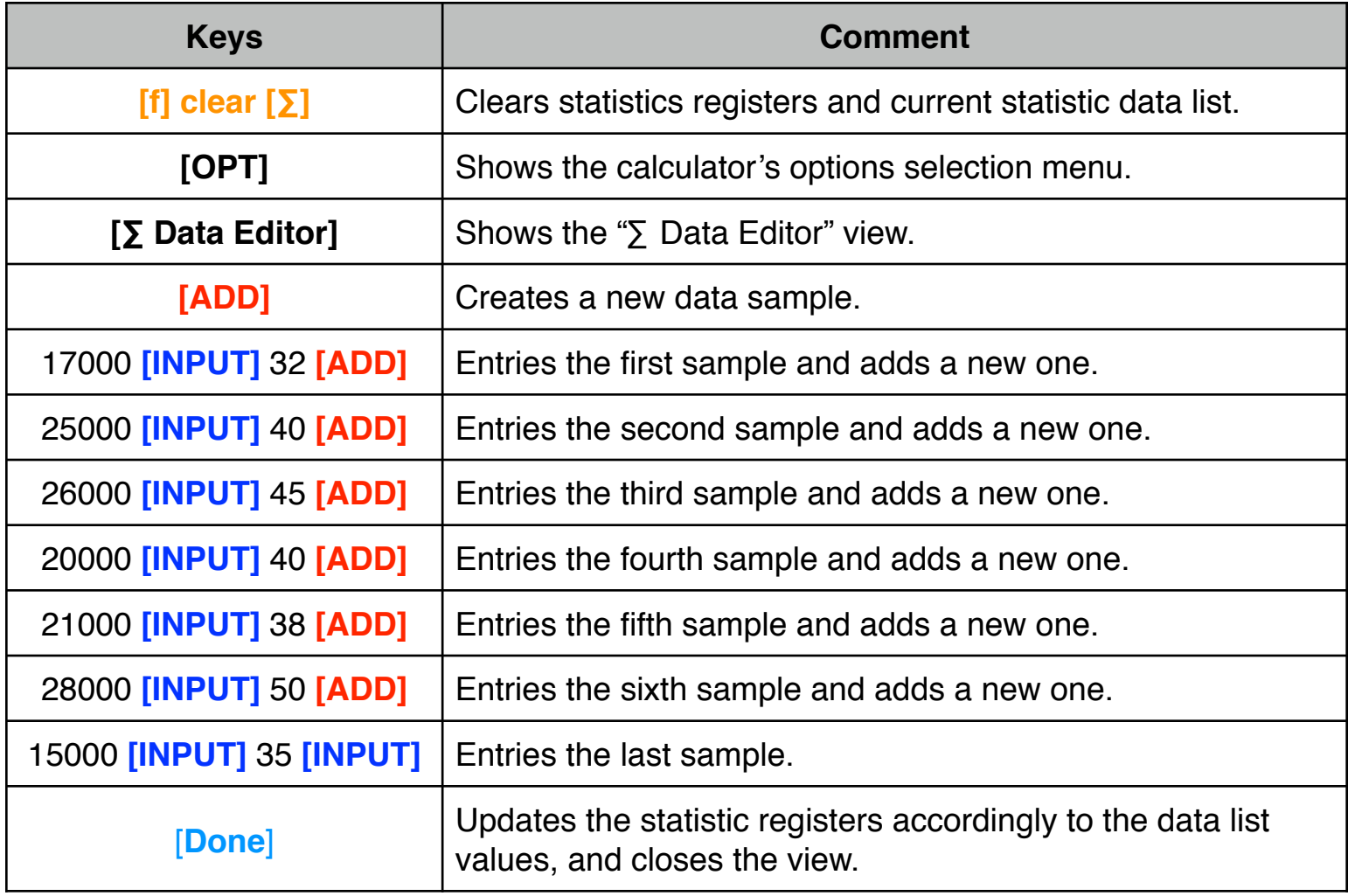